## Searching for Films in Moravian's Collection

- 1. Go to Reeves library website http://home.moravian.edu/public/reeves/
- 2. Enter keywords for a film title

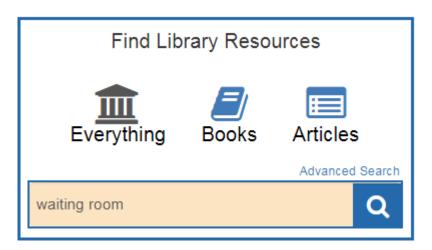

3. View results and note the format under the title information

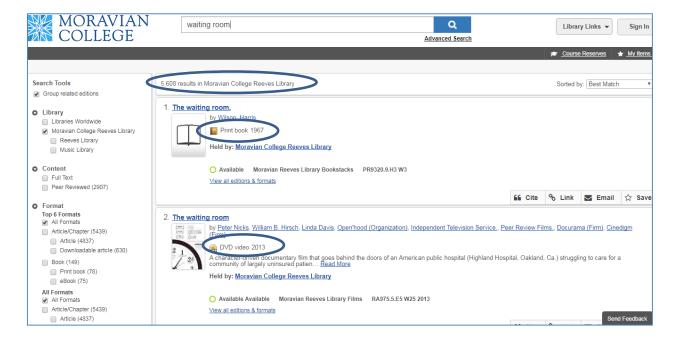

4. If you receive many results, limit your search under the Format option on the left to Video

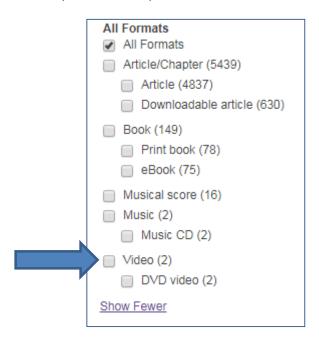

5. You can also browse videos in a subject area by searching on topic keywords

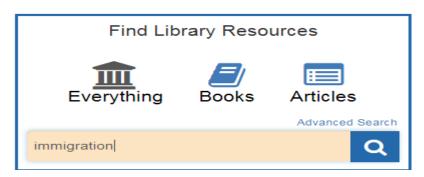

6. Retrieve full results for items in all formats in Reeves library collection

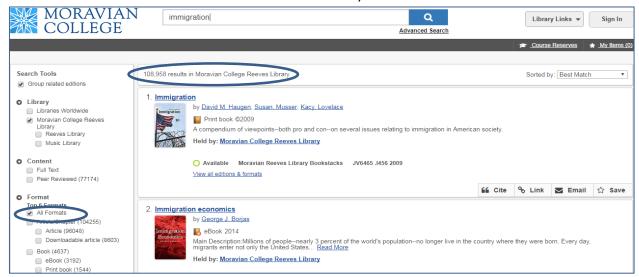

## 7. Limit Format to Video

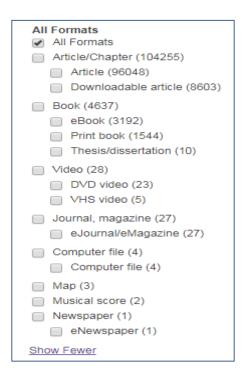

8. View revised results and browse for titles of interest.

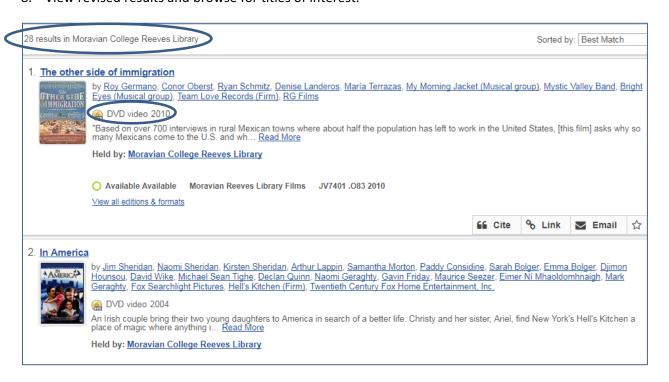

9. You may also want to limit to a more recent date range or custom date range by selecting Year in the Options on the left side of the screen.

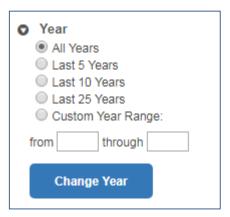